# **Roger NeckLoop für Sprache-zu-Text**

# **Installationsanleitung**

Roger NeckLoop kann für die automatische Live-Spracherfassung mittels Sprache-zu-Text-Software eines Drittanbieters mit einem Computer, Tablet-PC oder einem Smartphone verbunden werden.

# **Vorbereitung**

- 1. Vergewissern Sie sich, dass Ihr Roger NeckLoop und Ihr Roger-Mikrofon geladen sind.
- 2. Achten Sie darauf, dass auf Ihrem Computer, Smartphone oder Tablet-PC eine Sprache-zu-Text-Software eines Drittanbieters oder eine Anwendung für Live-Transkription oder eine Diktier-App installiert ist.

#### **Verbindung mit dem Computer**

*Sie benötigen:* Das im Lieferumfang enthaltene USB-C auf USB-A-Kabel.

1. Verbinden Sie das USB-Kabel mit dem Roger NeckLoop und Ihrem Computer:

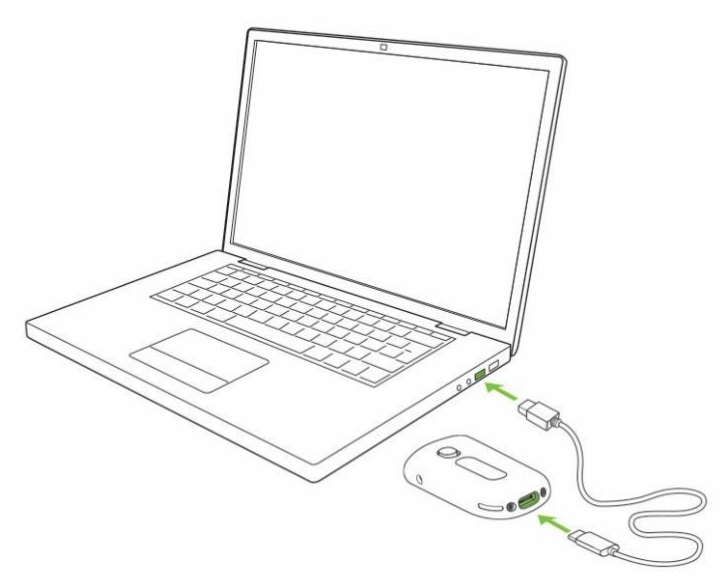

2. Schalten Sie Roger NeckLoop ein.

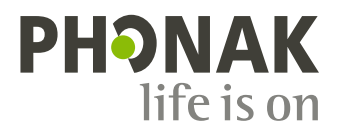

3. Vergewissern Sie sich, dass auf Ihrem Computer Roger NeckLoop als Eingangsquelle ausgewählt ist (Soundeinstellungen):

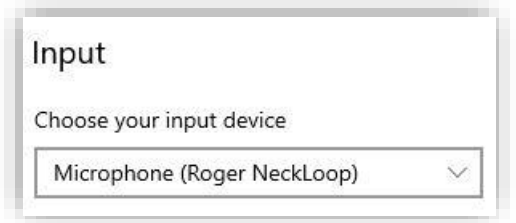

4. Starten Sie die Sprache-zu-Text-Software (Drittanbieter-Anwendung) auf Ihrem Computer. Alternativ können Sie auch die Diktierfunktion in Microsoft Word verwenden:

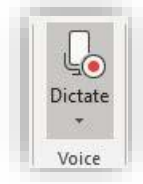

5. Sprechen Sie nun in das Roger-Mikrofon. Die Sprache-zu-Text-Software bzw. MS Word wandeln die gesprochenen Worte in Text um.

# **Verbindung mit dem Smartphone oder Tablet-PC über eine USB-C-Buchse**

*Sie benötigen:* Das im Lieferumfang enthaltene USB-C auf USB-A-Kabel und einen *On-the-Go (OTG)-Adapter* **ODER** ein *USB-C auf USB-C-Kabel.*

- **1.** Verbinden Sie Roger NeckLoop mit Ihrem Smartphone oder Tablet-PC, indem Sie einen OTG-Adapter und das im Lieferumfang enthaltene USB-Kabel **ODER** ein USB-C-zu-USB-C-Kabel verwenden.
- **2.** Schalten Sie Roger NeckLoop ein.
- **3.** Starten Sie eine Sprache-zu-Text-App (z. B. Google Transkription) auf Ihrem Smartphone oder Tablet-PC.
- **4.** Wählen Sie bei Bedarf Roger NeckLoop als Eingangsquelle aus.
- **5.** Sprechen Sie in das Roger-Mikrofon. Die Sprache-zu-Text-App wandelt die gesprochenen Worte in Text um.

# **Verbindung mit dem Smartphone oder Tablet-PC über eine Lightning-Buchse**

*Sie benötigen:* Das im Lieferumfang enthaltene USB-C auf USB-A-Kabel und einen *Lightning auf USB-3-Kameraadapter.* Das Ladegerät Ihres Mobiltelefons.

- **1.** Verbinden Sie den Adapter mit Ihrem Smartphone.
- **2.** Verbinden Sie das Ladegerät Ihres Mobiltelefons mit dem Adapter.
- **3.** Verbinden Sie Roger NeckLoop mithilfe des Adapters mit dem im Lieferumfang enthaltenen USB-C auf USB-A-Kabel.
- **4.** Schalten Sie Roger NeckLoop ein.
- **5.** Starten Sie die Sprache-zu-Text-App auf Ihrem Smartphone oder Tablet-PC.
- **6.** Wählen Sie bei Bedarf Roger NeckLoop als Eingangsquelle aus.
- **7.** Sprechen Sie in das Roger-Mikrofon. Die Sprache-zu-Text-App wandelt die gesprochenen Worte in Text um.

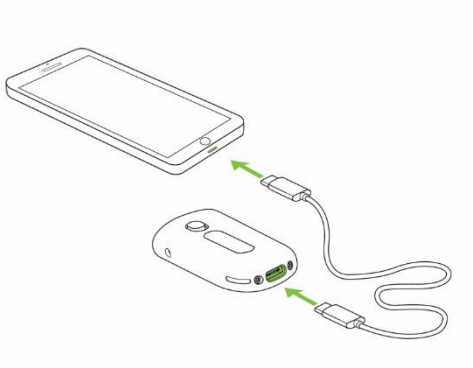

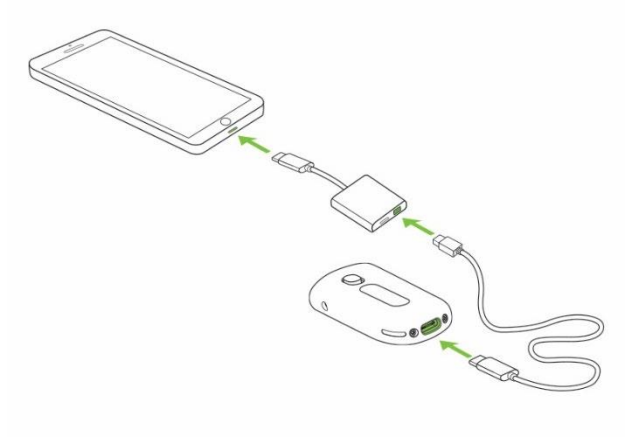

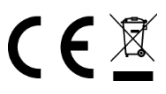